**Orchestrating a brighter world** 

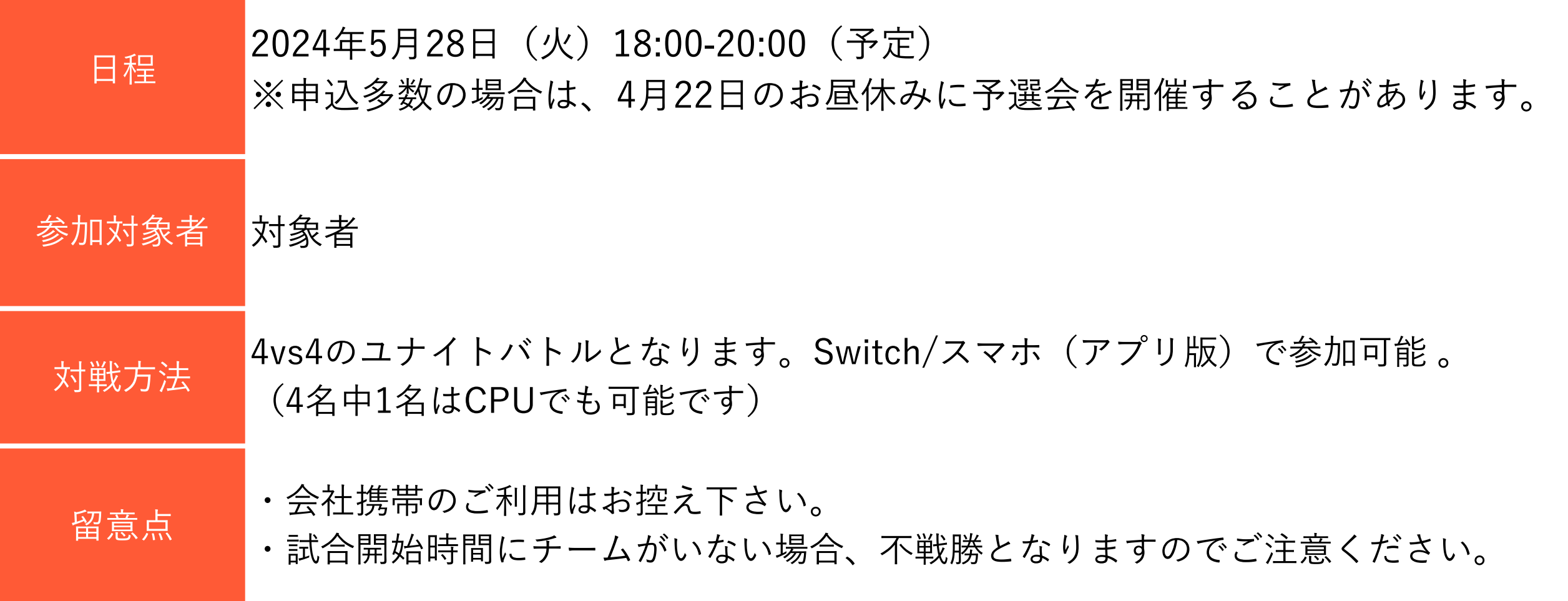

チーム戦

**ポケモンユナイトとは5対5で戦うMOBA(マルチプレーヤーオンラインバトルアリーナ)です。 ※今大会は4対4で対戦します。 相手ゴールにより多くのポイントを入れたチームの勝利。 フィールドにいる野生ポケモンを倒して経験値を獲得し、 ポケモンを進化させながら敵から自分のゴールを守り、 スキを見て敵ゴールにポイントを入れましょう!**

## **実施タイトル**

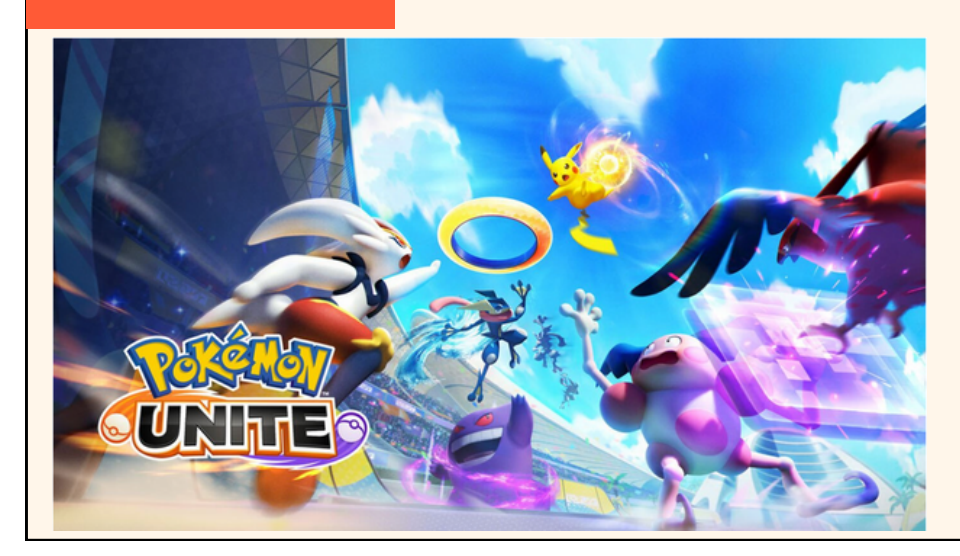

# **ポケモンユナイト**

**チーム戦 ポケモンユナイト インストール方法**

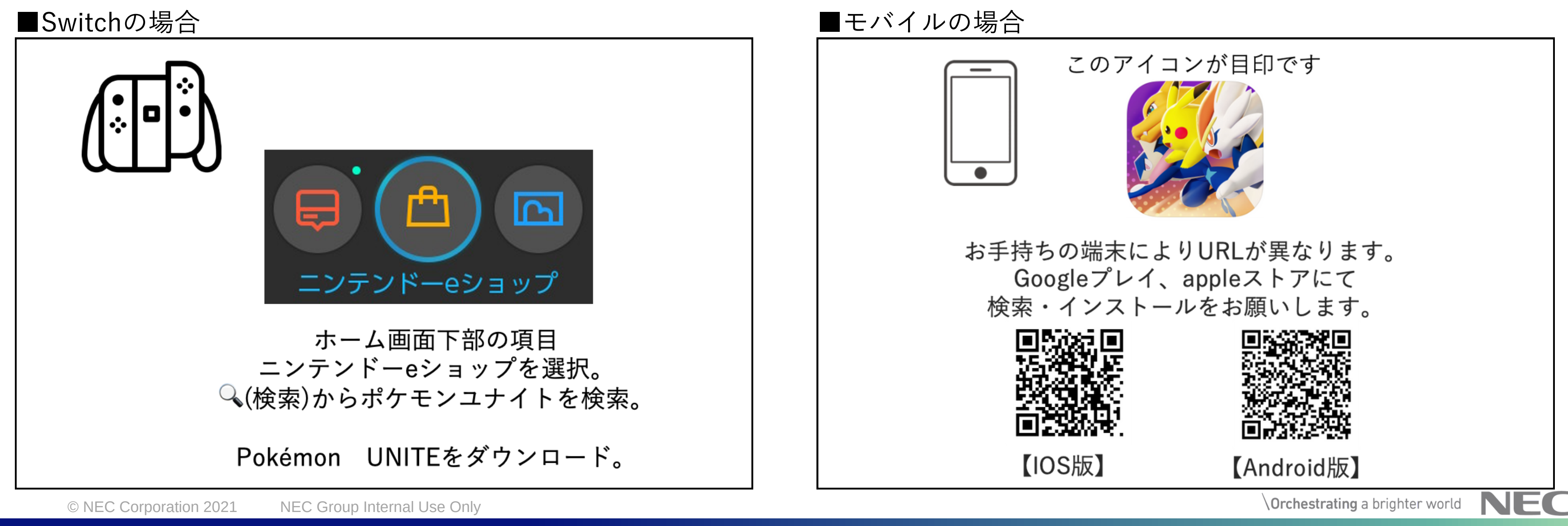

- ・お手持ちの端末でインストールしてください。
- ・Switch/モバイルどちらでも今大会に参加できます。
- ・アップデートがある場合は本番までに必ずアップデートお願いします。
- ・アプリのインストール後は1GB程度のデータ容量を使用するためWifi環境下を推奨します。
- ・アプリのインストール後はチュートリアル完了まで1時間程度必要です。

### インストール

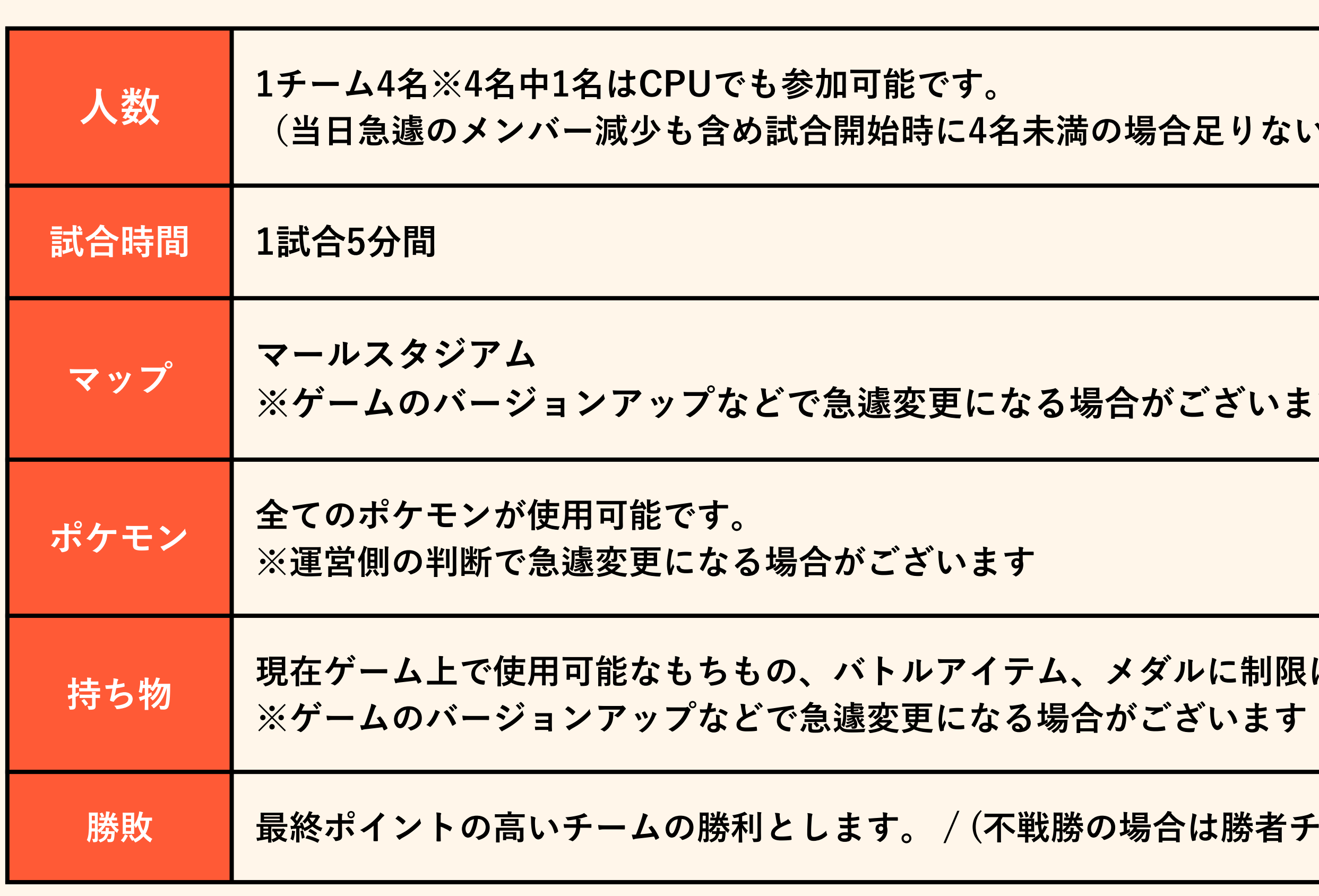

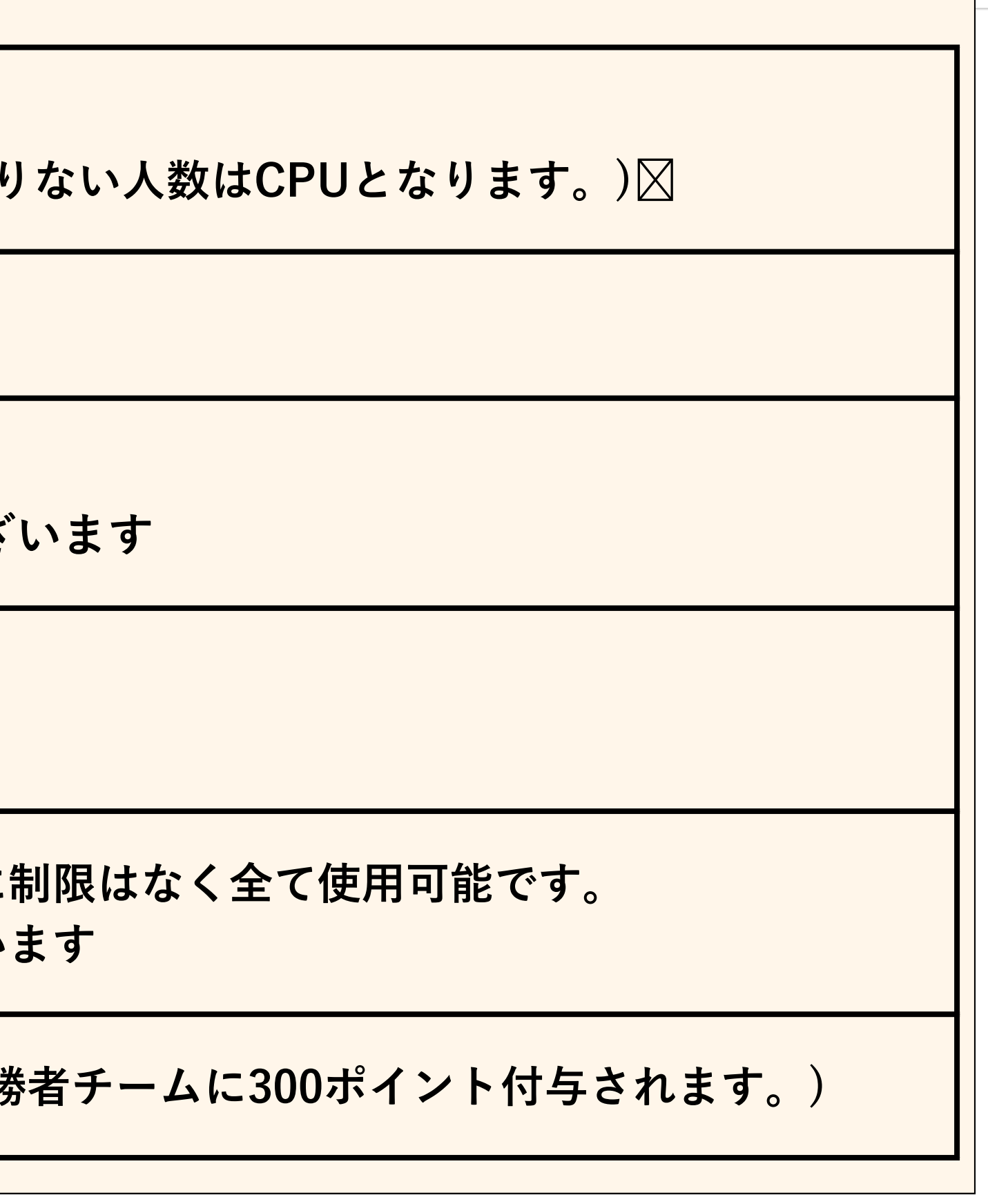

**Norchestrating** a brighter world **NEC** 

**チーム戦 ルール**

**ルールの設定**

**対戦前準備 大会案内/インタビューはオンラインの方は 「zoom」を利用します 運営から案内された時間ににお集まりください。 ゲーム開始前 準備 運営からブレイクアウトルーム内チャットにて 8桁の「対戦用ロビーID」を掲載します。 ゲーム内の「ロビー検索」にIDを入力し、 対戦表に従って上段/下段に待機してください。 ※上段と下段を間違えると再試合となりますのでご注意ください 準備完了後、運営がスタートを押します。 ゲーム内の案内に従って始めてください。 チーム戦の流れ**

**チーム戦の流れ**

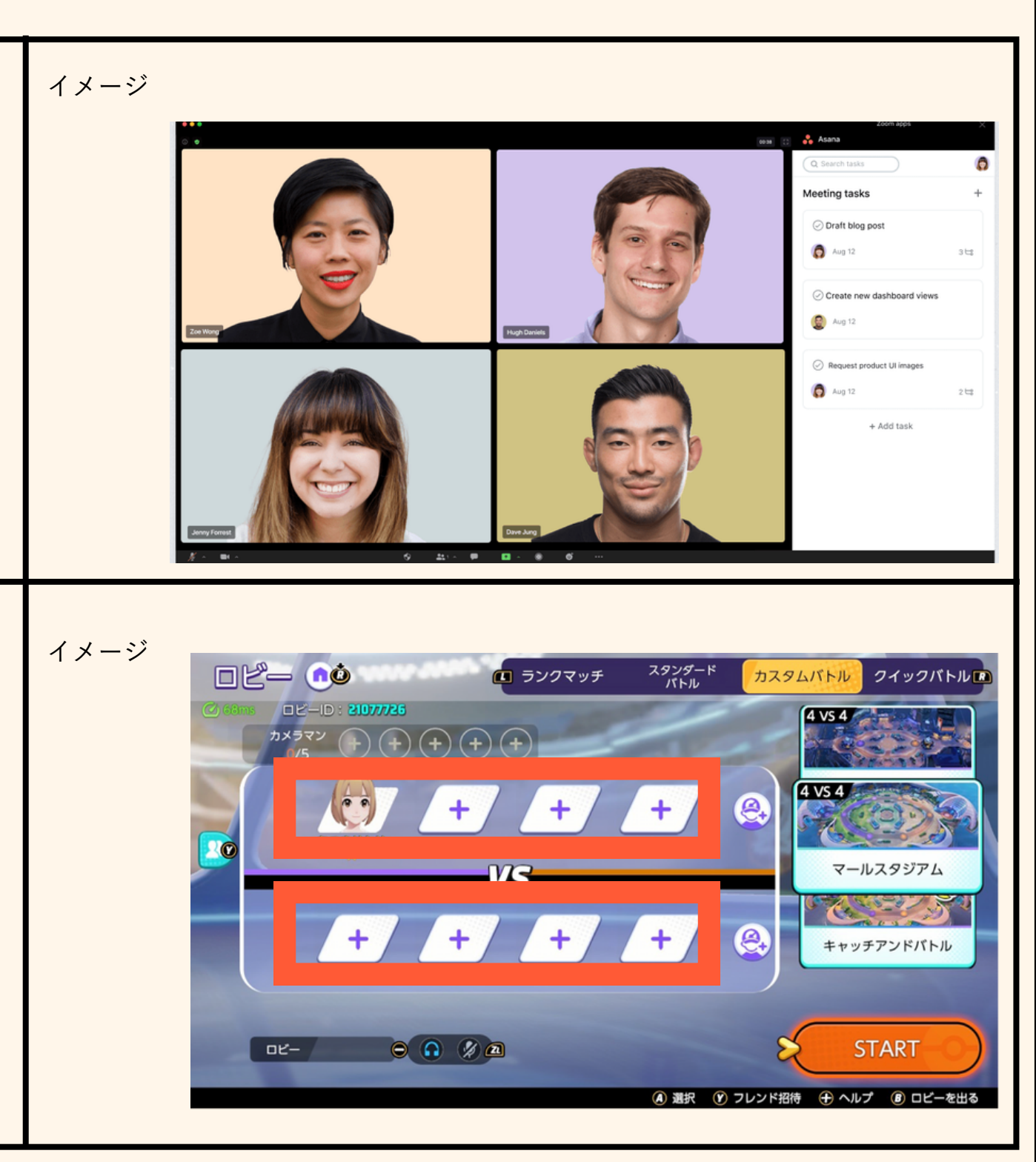

 $\setminus$  Orchestrating a brighter world  $\setminus$   $\setminus$   $\setminus$ 

## **プロフィール**

TOP画面からトレーナー情報を開きプロフィー ルを選択します。

## **トレーナーIDとトレーナー名**

こちらにトレーナーIDとトレーナー名が表示さ れます。 エントリー時から異なるトレーナー名、アカウン トの使用は原則不可となっております。

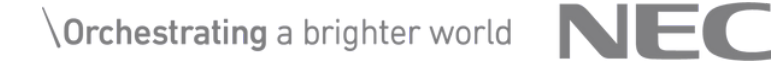

**チーム戦 トレーナー名とトレーナーIDの確認方法**

### **確認方法**

# **エントリー時に入力したトレーナー名/トレーナーIDからの異なるアカウントの使用は禁止です。**

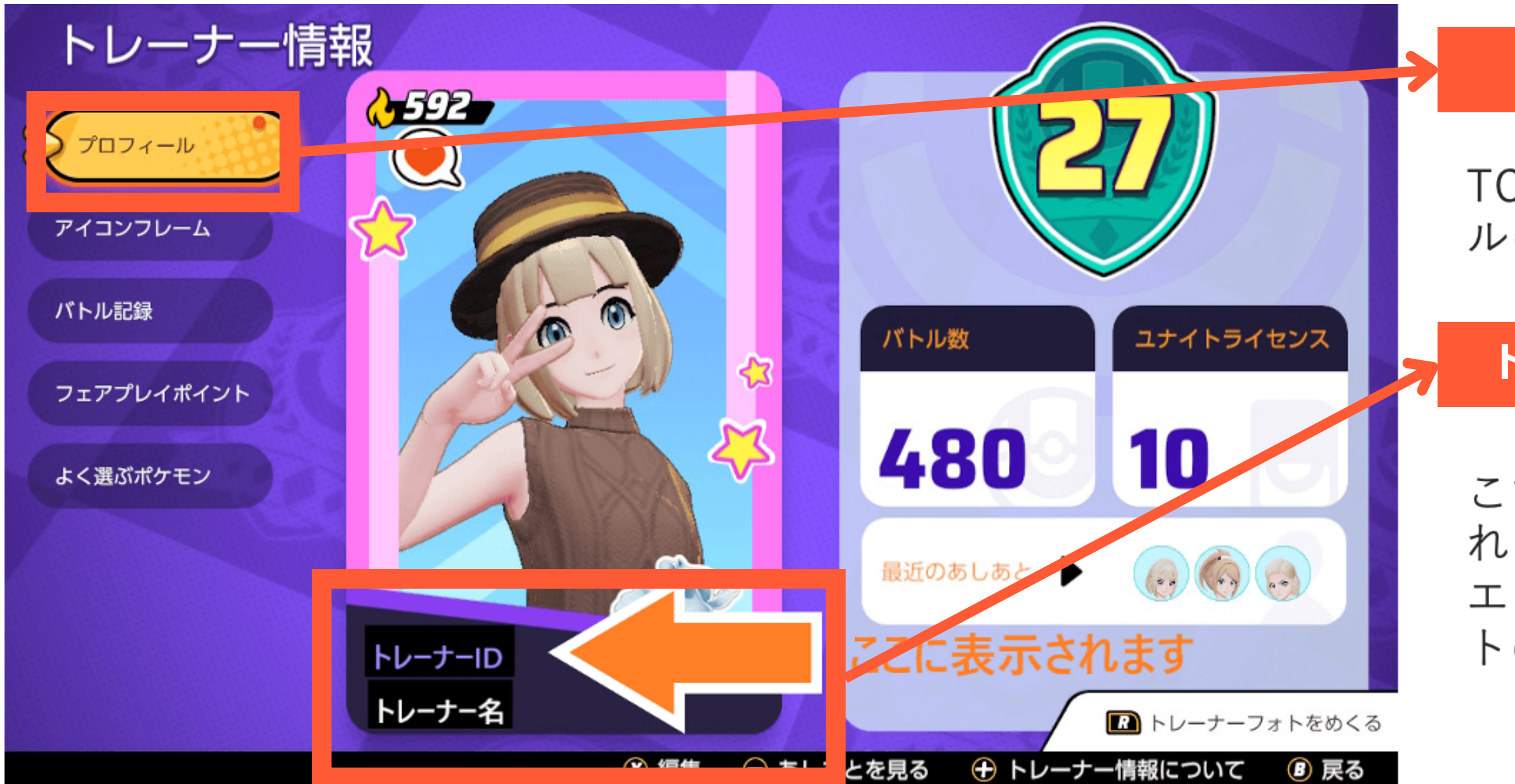

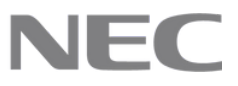

 $\setminus$  Orchestrating a brighter world  $\setminus$   $\setminus$   $\setminus$ 

**チーム戦 注意事項**

## **注意事項**

**•イベント当日に最新バージョンのポケモンユナイトを起動可能とすること。バージョンアップなどは事前インストールを済ませること •試合中は、視聴者用の配信画面を視聴することは禁止です。※配信画面には若干の遅延を入れて放送致します。 •1チーム4名でチームを組み、事前エントリーをしていないメンバーとの交代は不可です。 ・今イベントでは4名で戦いますが1名はCPUでも可能です。 •試合開始時間までに対戦ロビーへの参加が間に合わない場合は、不参加となり、残りのチームメンバー+CPUにて対戦を開始し ます。 •参加者が正常にロードを完了し、操作が可能となった段階で原則的に試合は有効とします。 ※試合開始前に正常な試合成立とならないと運営側が判断をした場合は再試合をおこないます。 •正常に試合を開始した後に通信エラーなどで、参加者が落ちてしまった場合でも原則的に試合を続行と致します。 •他人への誹謗中傷や公序良俗に反する言動はかたく禁止と致します。運営側でマナー違反と判断した場合は、失格と致します。**

# **zoom上で対戦用ロビーIDを共有します。全員zoomのご参加お願いします。**

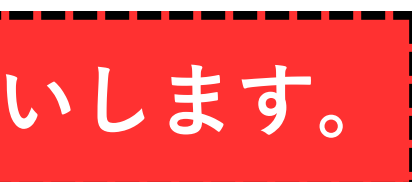

**Orchestrating a brighter world NEC** 

# **チーム戦 zoomの入室方法**

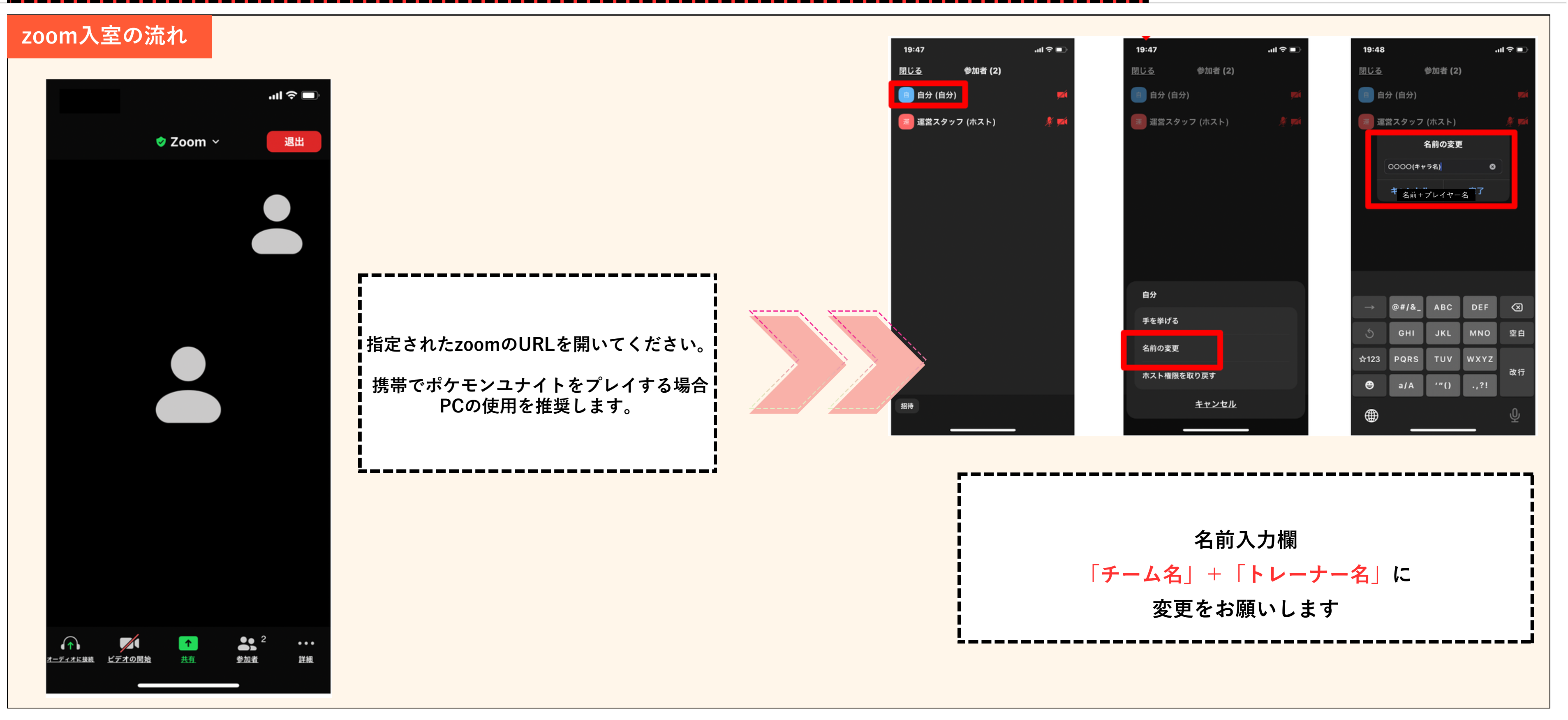

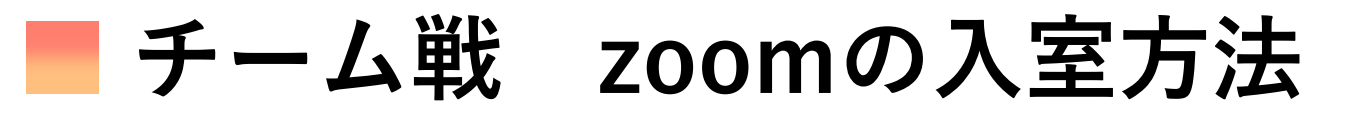

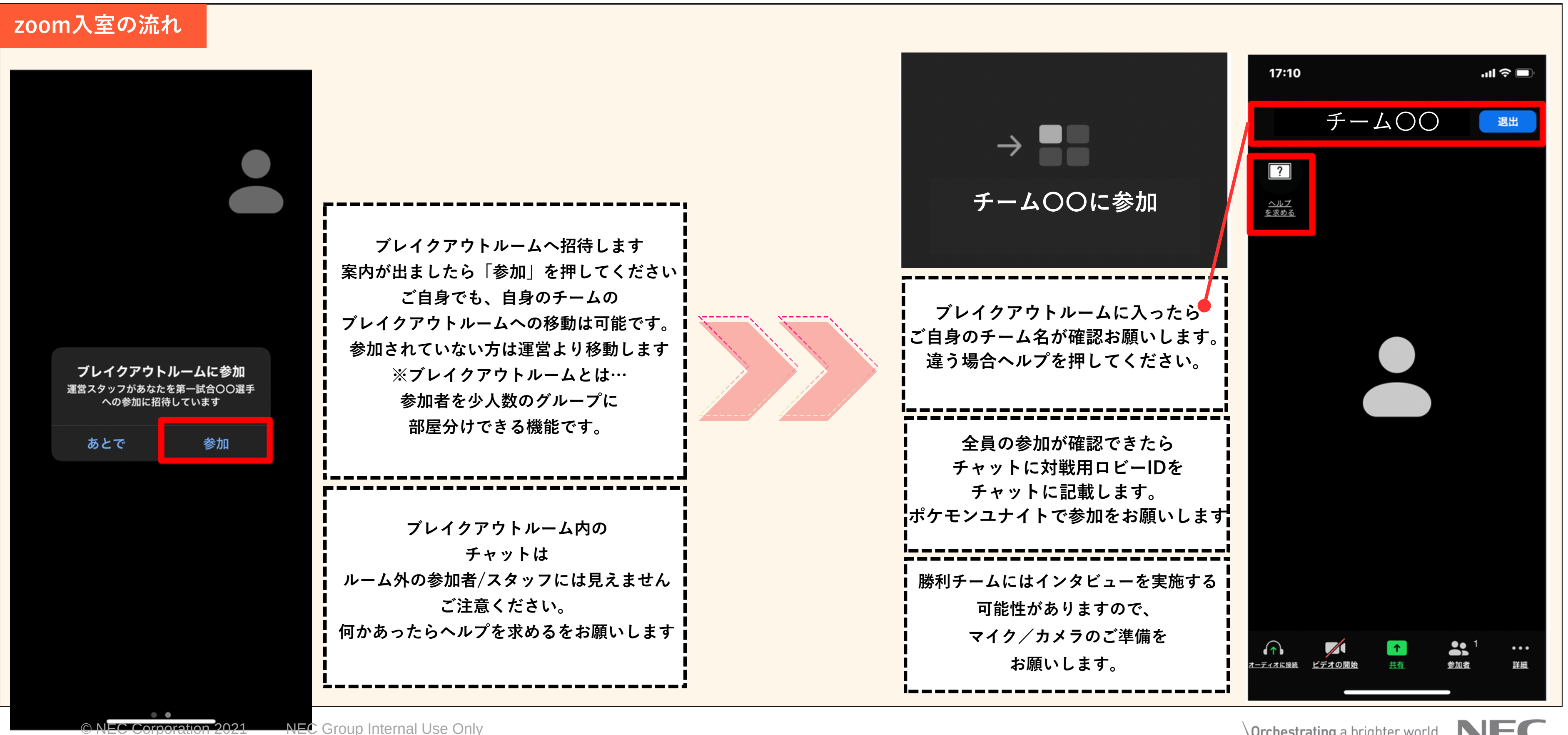

 $\setminus$  Orchestrating a brighter world  $\setminus$   $\setminus$   $\setminus$